## УТВЕРЖДАЮ

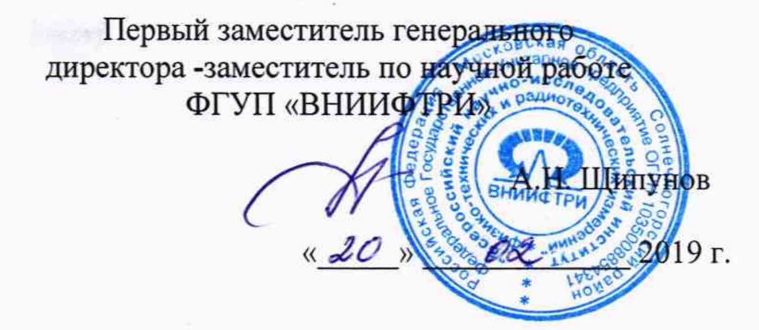

## **Системы измерительные автоматизированные «Сигурд-М8Р»**

# МЕТОДИКА ПОВЕРКИ МСШЕ.441319.006МП

р.п. Менделеево 2019 г.

## Содержание

 $\ddot{\bullet}$ 

 $\ddot{\phantom{a}}$ 

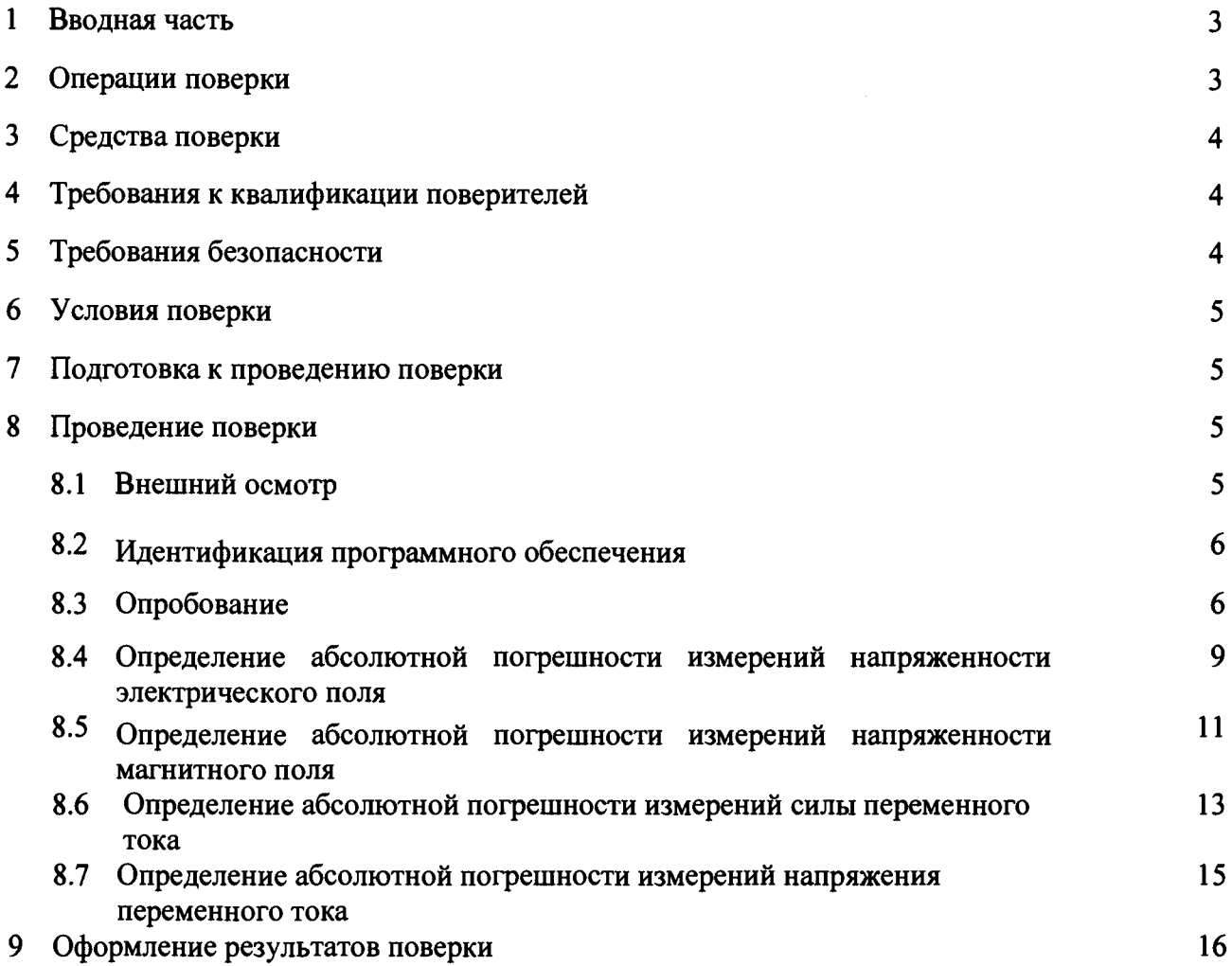

#### 1 ВВОДНАЯ ЧАСТЬ

1.1 Настоящая методика поверки (далее - МП) распространяется на системы измерительные автоматизированные «Сигурд-М8Р» (далее - системы «Сигурд-М8Р»), изготавливаемые обществом с ограниченной ответственностью «Центр безопасности информации «МАСКОМ» (ООО «ЦБИ «МАСКОМ»), г. Москва, и устанавливает методы и средства первичной и периодической поверок, находящихся в эксплуатации, а также после хранения и ремонта.

1.2 Первичной поверке подлежат системы «Сигурд-М8Р», выпускаемые из производства и выходящие из ремонта.

Периодической поверке подлежат системы «Сигурд-М8Р», находящиеся в эксплуатации и на хранении.

1.3 Интервал между поверками 1 год.

1.4 На поверку представляется система «Сигурд-М8Р» в комплекте поставки согласно измерительная автоматизированная «Сигурд-М8Р». локумента «Система Паспорт МСШЕ.441319.006ПС» или документа «Система измерительная автоматизированная «Сигурд-M8P». Формуляр МСШЕ.441319.006ФО» с действующим свидетельством о поверке на анализатор спектра FSV13/30/40.

#### 2 ОПЕРАЦИИ ПОВЕРКИ

2.1 При проведении поверки систем «Сигурд-М8Р» должны быть выполнены операции, указанные в таблице 1.

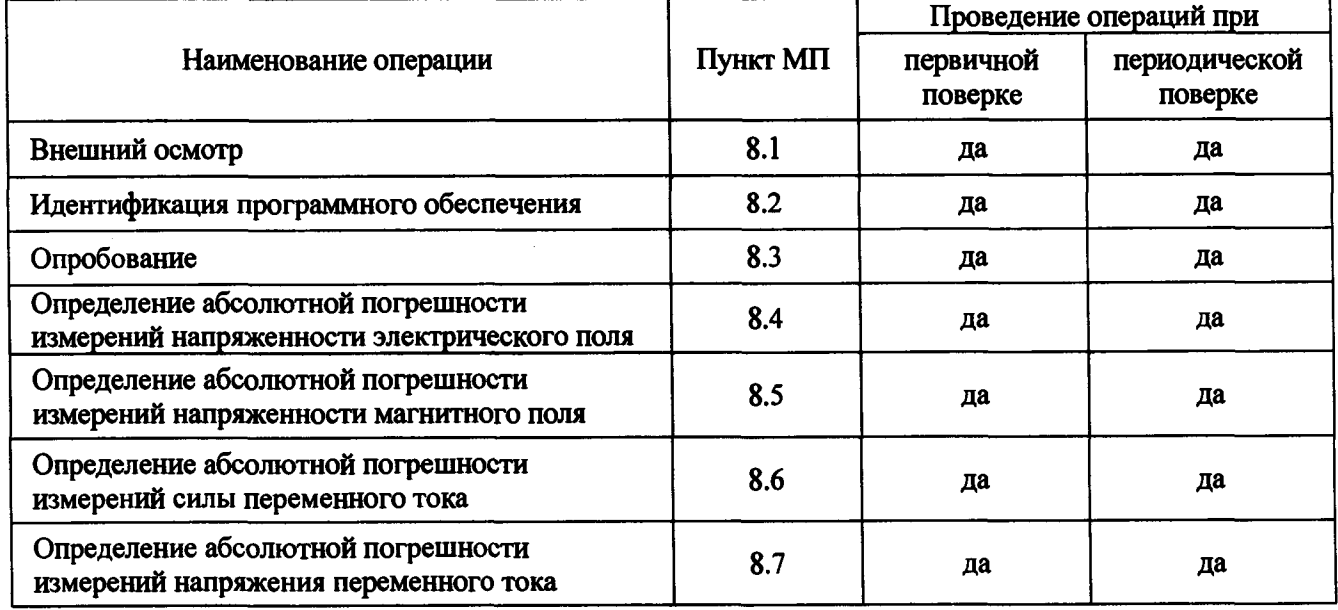

Таблица 1 – Операции поверки системы «Сигурд-М8Р»

2.2 Допускается проведение поверки с неполным составом первичных измерительных преобразователей (антенн, токосъемников, пробника) и поверки на сокращенном диапазоне частот, которые используются при эксплуатации по соответствующим пунктам настоящей методики поверки.

Соответствующая запись должна быть сделана в эксплуатационных документах и свидетельстве о поверке на основании решения эксплуатирующей организации.

## 3 СРЕДСТВА ПОВЕРКИ

3.1 При проведении поверки систем «Сигурд-М8Р» должны быть применены средства измерений, приведенные в таблице 2.

Таблица 2 - Средства измерений для проведения поверки систем «Сигурд-М8Р»

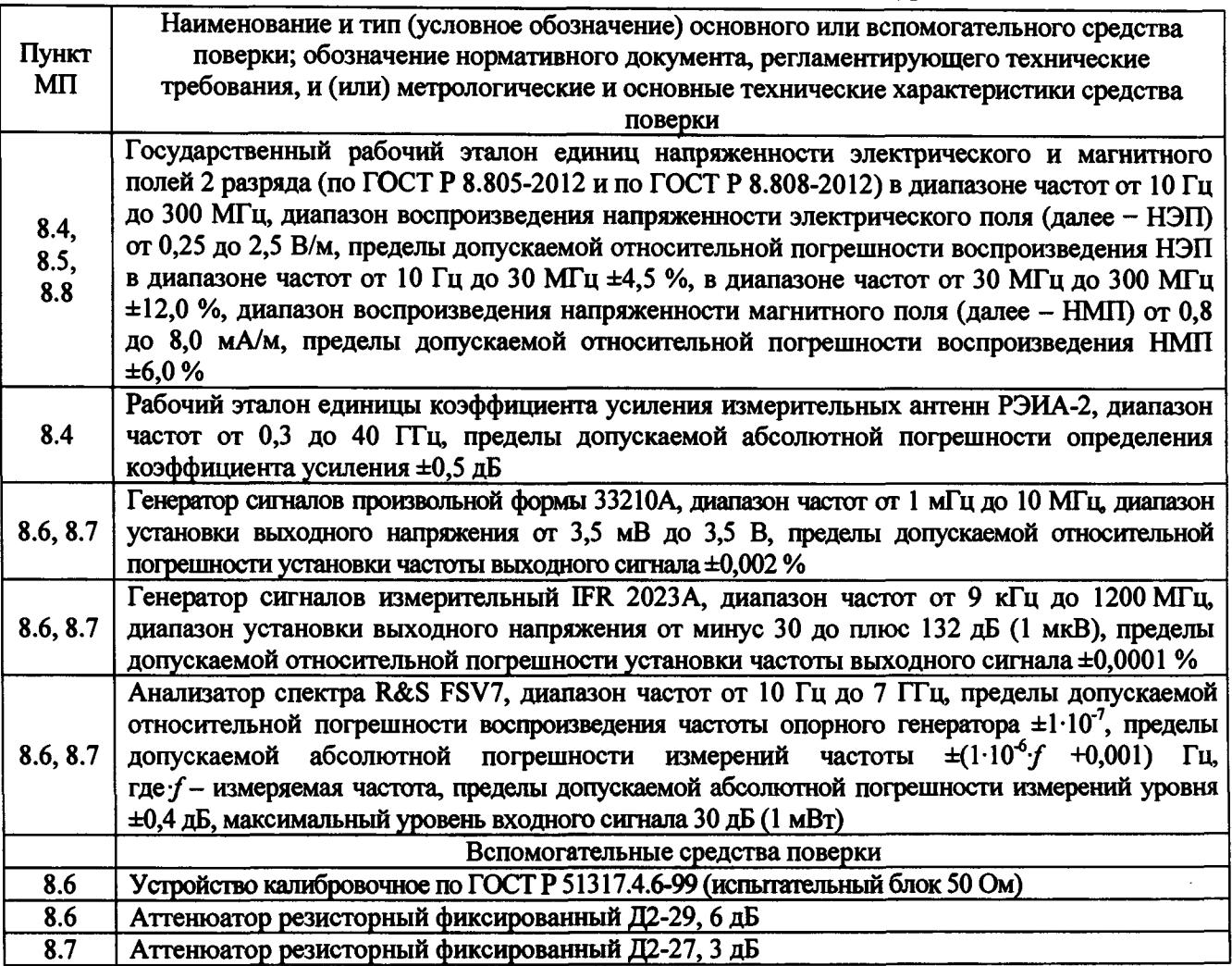

3.2 Допускается использовать аналогичные средства поверки, которые обеспечивают определение метрологических характеристик с требуемой точностью.

3.3 Средства поверки должны быть исправны, поверены и иметь действующие свидетельства о поверке.

#### 4 ТРЕБОВАНИЯ К КВАЛИФИКАЦИИ ПОВЕРИТЕЛЕЙ

4.1 Поверка должна осуществляться лицами с высшим или среднем техническим образованием, аттестованными в качестве поверителей в области радиотехнических измерений в установленном порядке и имеющим квалификационную группу электробезопасности не ниже второй.

4.2 Перед проведением поверки системы «Сигурд-М8Р» поверитель должен предварительно ознакомиться с документом «Система измерительная автоматизированная «Сигурд-М8Р». Руководство по эксплуатации МСШЕ.441319.006РЭ».

#### 5 ТРЕБОВАНИЯ БЕЗОПАСНОСТИ

5.1 При проведении поверки необходимо соблюдать требования безопасности, регламентируемые Межотраслевыми правилами по охране труда (правила безопасности) ПОТ Р М-016-2001, РД 153-34.0-03.150-00, а также требования безопасности, приведённые в эксплуатационной документации на систему «Сигурд-М8Р» и средства поверки.

**5.2 Средства поверки должны быть надежно заземлены в соответствии с эксплуатационной документацией.**

**5.3 Размещение и подключение измерительных приборов разрешается производить только при выключенном питании.**

## 6 УСЛОВИЯ ПОВЕРКИ

**6.1 При проведении поверки должны соблюдаться условия, приведенные в таблице 3.**

**Таблица 3 - Условия проведения поверки**

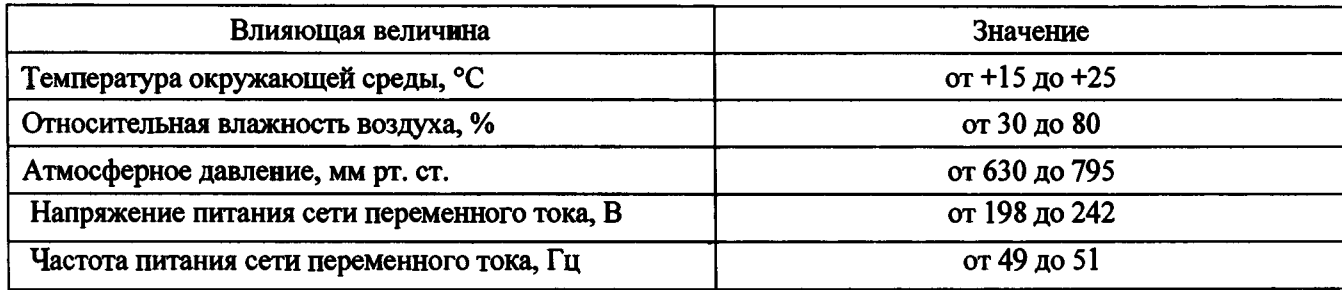

#### 7 ПОДГОТОВКА К ПРОВЕДЕНИЮ ПОВЕРКИ

7.1 Перед проведением операций поверки необходимо произвести подготовительные работы, оговоренные в руководствах по эксплуатации на систему «Сигурд-М8Р» и на применяемые средства поверки.

#### 8 ПРОВЕДЕНИЕ ПОВЕРКИ

#### 8.1 Внешний осмотр

8.1.1 Внешний осмотр системы «Сигурд-М8Р» проводить визуально.

При этом проверить:

- комплектность, маркировку всех составных частей системы «Сигурд-М8Р» (анализатор спектра, первичные измерительные преобразователи (далее - ИП));

- отсутствие видимых механических повреждений у всех составных частей системы «Сигурд-М8Р» (анализатор спектра, ИП), влияющих на их нормальную работу;

- чистоту и отсутствие видимых повреждений ВЧ соединителей;

- наличие действующего свидетельства о поверке на анализатор спектра, входящего в комплект поставки системы «Сигурд-М8Р»;

- четкость маркировок.

8.1.2 Проверку комплектности системы «Сигурд-М8Р» проводить сличением действительной комплектности с данными, приведенными в документе «Система измерительная автоматизированная «Сигурд-М8Р». Паспорт МСШЕ.441319.006ПС» (далее -МСШЕ.441319.006ПС).

8.1.3 Проверку маркировки системы «Сигурд-М8Р» производить путем внешнего осмотра и сличением с данными, приведенными в документе «Система измерительная автоматизированная «Сигурд-М8Р». Руководство по эксплуатации МСШЕ.441319.006РЭ» (далее- 441319.006РЭ).

Проверку маркировки составных частей системы «Сигурд-М8Р» производить путем внешнего осмотра и сличением с данными, приведенными в эксплуатационной документации на эти составные части.

8.1.4 Результаты внешнего осмотра системы «Сигурд-М8Р» считать положительными, если:

- комплектность соответствует МСШЕ.441319.006ПС;

- маркировка соответствует 441319.006РЭ;

- отсутствуют видимые механические повреждения у всех составных частей системы «Сигурд-М8Р» (анализатор спектра, ИП), влияющих на их нормальную работу;

- имеется действующее свидетельство о поверке на анализатор спектра, входящего в комплект поставки системы «Сигурд-М8Р».

- ВЧ соединители чисты и видимых повреждений на них нет.

- нет повреждений маркировок.

В противном случае результаты внешнего осмотра считать отрицательными и последующие операции поверки не проводить.

#### 8.2 Идентификация программного обеспечения

8.2.1 Включить питание ПК.

8.2.2 После загрузки ОС Windows выполнить определение идентификационных данных программного обеспечения (далее - ПО) последовательного выполнив следующие операции:

 $-$  на диске С в папке MASCOM выбрать папку Sigurd5-Lait;

- в папке Sigurd5-Lait выбрать файл SigurdX.exe (исполняемый файл программной оболочки «Сигурд-Лайт») и нажать правую кнопку «мышки»;

- в выпадающем меню выбрать пункт «Свойства», в открывшейся панели «Свойства» войти во вкладку «Подробно»;

- в появившемся окне наблюдать версию, размер и дату изменения файла SigurdX.exe.

Результаты наблюдения идентификационных данных файла SigurdX.exe зафиксировать в рабочем журнале.

- в папке Sigurd-Lait выбрать файл sigurd.dpm (исполняемый файл программного модуля «Сигурд-Интерфейс») и нажать правую кнопку «мышки»;

- в выпадающем меню выбрать пункт «Свойства», в открывшейся панели «Свойства» войти во вкладку «Подробно»;

- в появившемся окне наблюдать размер и дату изменения файла sigurd.dpm.

Результаты наблюдения идентификационных данных файла sigurd.dpm зафиксировать в рабочем журнале.

8.2.3 Результаты идентификации ПО считать положительными, если получены следующие идентификационные данные:

- для файла SigurdX.exe:

- *версия - «5.3.1.6»;*

- *размер - «1,75 МБ »;*

*- дата записи - «24.01.2019»,*

*-* для файла sigurd.dpm :

- *размер - «3,12 МБ»;*

*- дата записи - «24.01.2019».*

В противном случае результаты идентификации ПО считать отрицательными и последующие операции поверки не проводить.

## 8.3 Опробование

8.3.1 Вставить ключ защиты от несанкционированного использования из комплекта поставки системы «Сигурд-М8Р» во входящий в комплект персональный компьютер (далее -ПК) с установленным программным обеспечением (далее - ПО) «Сигурд-Лайт» и ПО «Сигурд-Интерфейс».

Выполнить присоединение ПК к анализатору спектра из комплекта поставки системы Сигурд-М8Р» (далее  $-$  FSV).

Включить питание ПК и FSV.

8.3.2 После установления рабочего режима FSV запустить ПО «Сигурд-Лайт» двукратным нажатием левой кнопкой «мыши» на ярлыке программы на рабочем столе. Наблюдать на экране монитора стартовое окно (рисунок 1).

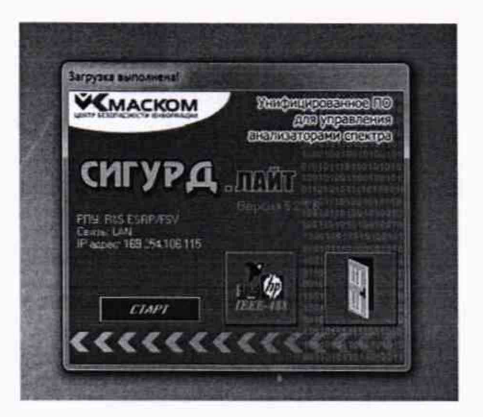

Рисунок 1

8.3.3 Нажать виртуальную кнопку «Старт» и наблюдать главную панель управления (Рисунок 2). Убедиться в том, что все виртуальные кнопки (окна) главного меню работают (функционируют).

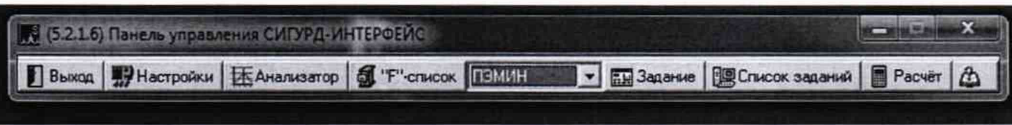

Рисунок 2.

8.3.4 Открыть окно «Анализатор» и наблюдать рисунок 3. Убедиться в том, что все виртуальные кнопки (окна) этого окна работают (функционируют).

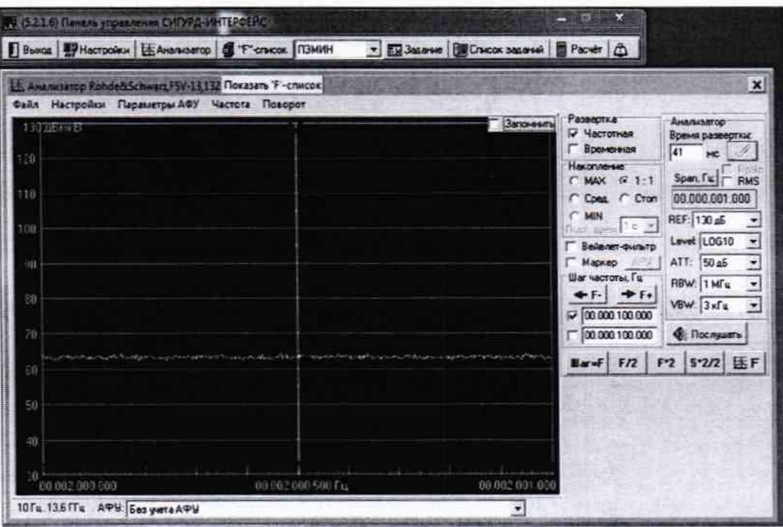

Рисунок 3

8.3.5 Открыть окно «Параметры АФУ» затем подпункт «Антенна, датчик...». Убедиться в том, что имеются коэффициенты калибровки на все ИП (антенны, токосъемники, пробники), входящие в комплект поставки системы «Сигурд-М8Р».

8.3.6 Открыть окно «Параметры АФУ» и выбрать подпункт «Выбрать», наблюдать открытие окна «Выбор АФУ» (рисунок 4). Убедиться в том, что все ИП (антенны, токосъемники, пробники), входящие в комплект поставки системы «Сигурд-М8Р», внесены в список и их серийные номера соответствуют комплекту поставки системы «Сигурд-М8Р».

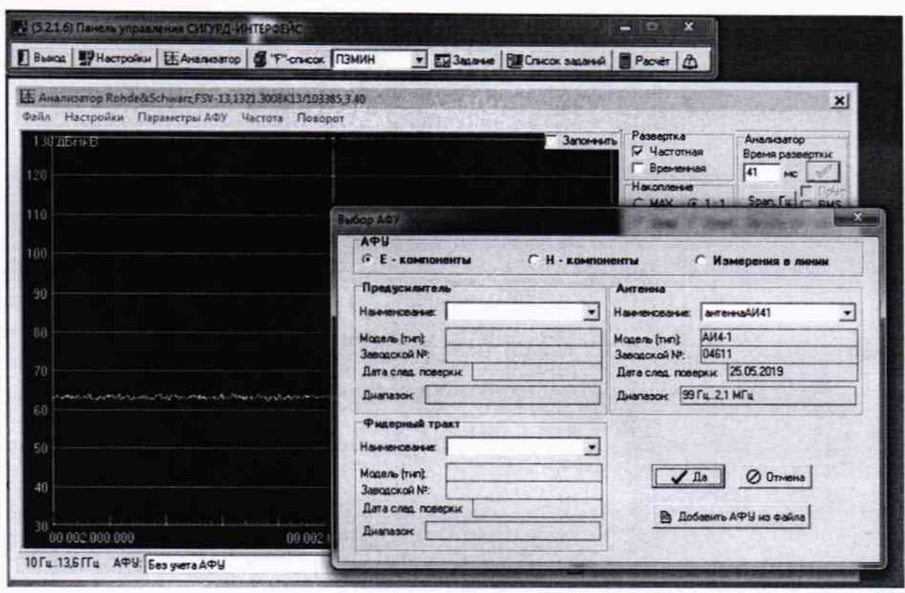

Рисунок 4

8.3.7 Выполнять последовательно присоединение каждого ИП, входящего в комплект поставки системы «Сигурд-М8Р» (антенны, токосъемники, пробники) к FSV.

Для каждого присоединенного ИП (антенны, токосъемники, пробник) выбрать его в «Параметры АФУ»/«Выбрать»/«Выбор АФУ» и установить соответствующий ему диапазон частот и вид измерений (компоненту).

Убедиться в том, что калибровочные коэффициенты подключенного ИП внесены в ПО «Сигурд-Лайт».

Наблюдать на экране монитора ПК спектрограмму с учетом калибровочных коэффициентов подключенного ИП.

Затем в пункте «АФУ» (нижняя часть окна) выбрать подпункт «Без учета АФУ» и наблюдать на экране монитора смещение спектрограммы на величину калибровочных коэффициентов ИП, а также убедиться, что спектрограммы на экране монитора ПК и на экране FSV имеют одинаковый вид.

8.3.8 Результаты проверки работоспособности считать положительными, если:

- на ПК установлены ПО «Сигурд-Лайт» и ПО «Сигурд-Интерфейс», все виртуальные кнопки (окна) функционируют;

- ПО «Сигурд-Лайт» содержит все ИП (антенны, токосъемники, пробники), входящие в комплект поставки системы «Сигурд-М8Р», их серийные номера соответствуют комплекту поставки и они присоединяются к FSV;

- при присоединении ИП (антенны, токосъемники, пробники) к FSV на экране монитора ПК отображается спектрограмма;

- калибровочные коэффициенты на все ИП (антенны, токосъемники, пробник), входящие в комплект поставки поверяемой системы «Сигурд-М8Р», внесены в ПО «Сигурд-Лайт».

В противном случае результаты опробования считать отрицательными и последующие операции поверки не проводить.

## 8.4 Определение абсолютной погрешности измерений НЭП

8.4.1 Измерения для определения абсолютной погрешности измерений НЭП проводить на частотах  $f_{H2H}$  и при значениях НЭП  $E^{3T}$ , приведенных в таблице 4.

Таблица 4

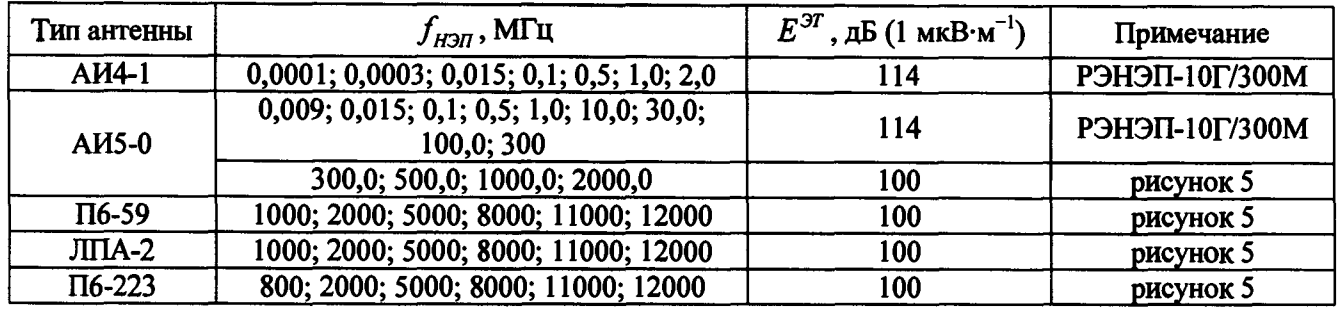

## 8.4.2 Определение абсолютной погрешности НЭП с антенной АИ4-01

8.4.2.1 Для проведения поверки использовать рабочий эталон единиц напряженности электрического и магнитного полей 2 разряда в диапазоне частот от 10 Гц до 300 МГц (далее -РЭНЭМП-ЮГ/ЗООМ).

8.4.2.2 Подсоединить к входу FSV антенну АИ4-1. Поместить антенну АИ4-1 в рабочую зону РЭНЭМП-ЮГ/ЗООМ.

8.4.2.3 Устанавливать с помощью ПО «Сигурд-Интерфейс» на FSV (в зависимости от частоты  $f_{\mu\alpha\mu}$ ) полосу пропускания (установка RBW) равной 100 (или 300) Гц, диапазон отображаемых на экране частот (установка SPAN) - 10, 100 кГц; 1 МГц.

Значение центральной частоты в системе «Сигурд-М8Р» устанавливать на FSV с помощью ПО «Сигурд-Интерфейс» равной  $f_{H2H}$ .

8.4.2.4 Создавая в рабочей зоне РЭНЭМП -10Г/300М НЭП частотой  $f_{H2H}$  (см. таблицу 4) и значением  $E^{3T} = 0.5 B \cdot m^{-1}$  (114 дБ (1 мкВ $\cdot$ м<sup>-1</sup>)) измерять установленное значение НЭП системой «Сигурд-М8Р». Результаты измерений *Е изм* фиксировать в рабочем журнале.

8.4.2.5 Для каждого установленного значения  $E^{3T}$  вычислить значение абсолютной погрешности измерений НЭП *А*нэп, в дБ, по формуле (1):

$$
\Delta_{H3\Pi} = E^{3T} - E^{H3M} \,. \tag{1}
$$

Результаты вычислений фиксировать в рабочем журнале.

8.4.2.6 Результаты поверки считать положительными, если значения *А нэп* находятся в пределах ±2,5 дБ.

В противном случае результаты поверки считать отрицательными.

#### 8.4.3 Определение абсолютной погрешности измерений НЭП с антенной АИ5-0

8.4.3.1 Для проведения поверки в частотном диапазоне от 0,009 до 300 МГц использовать РЭНЭП-ЮГ/ЗООМ.

Для проведения поверки в частотном диапазоне от 300 до 2000 МГц использовать государственный рабочий эталон единицы коэффициента усиления измерительных антенн РЭИА-2 (далее – РЭИА-2).

8.4.3.2 Подсоединить к входу FSV антенну АИ5-0. Поместить антенну АИ5-0 в рабочую зону РЭНЭМП-ЮГ/ЗООМ.

8.4.3.3 Устанавливать с помощью ПО «Сигурд-Интерфейс» на FSV (в зависимости от частоты  $f_{\mu\gamma\eta}$ ) полосу пропускания (установка RBW) равной 100 (или 300) Гц, диапазон отображаемых на экране частот (установка SPAN) - 10, 100 кГц; 1 МГц.

Значение центральной частоты в системе «Сигурд-М8Р» устанавливать на FSV с помощью ПО «Сигурд-Интерфейс» равной  $f_{\mu\gamma\eta}$ .

8.4.3.4 Последовательно создавая в рабочей зоне РЭНЭМП-ЮГ/ЗООМ НЭП частотой *f<sub>нэп</sub>* (см. таблицу 4) и значением  $E^{3T} = 0.5 B \cdot M^{-1}$  (114 дБ (1 мкВ $\cdot M^{-1}$ )) измерять установленное значение НЭП системой «Сигурд-М8Р».

Результаты измерений  $E^{H3M}$  фиксировать в рабочем журнале.

8.4.3.5 Для каждого установленного значения  $E^{3T}$  вычислить значение абсолютной погрешности измерений НЭП  $\Delta_{H21}$ , в дБ, по формуле (1).

Результат вычислений зафиксировать в рабочем журнале.

8.4.3.6 Собрать схему измерений, приведенную на рисунке 5.

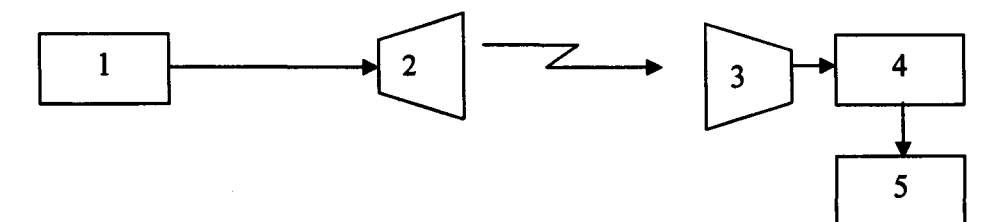

1 - генератор сигналов E8257D из состава РЭИА-2;

2 - излучатель из состава РЭИА-2

3 - антенна АИ5-0, входящая в комплект поставки испытуемой «Сигурд-М8Р»

4 - преобразователь измерительный NRP-Z55 из состава РЭИА-2

5 - блок измерительный NRP из состава РЭИА-2

#### Рисунок 5

8.4.3.7 В качестве излучателя использовать антенну из состава РЭИА-2. Излучатель устанавливать в горизонтальной поляризации и ориентировать таким образом, чтобы направление распространения электромагнитной волны было параллельно оси устройства передвижения антенн из состава РЭИА-2 (далее - У ПА) и направлено вдоль УПА.

8.4.3.8 Приборы и излучающие модули располагаются в безэховой камере БЭК-1 РЭИА-2.

8.4.3.9 Подключить излучатель через соединительный кабель к выходному разъему генератора сигналов E8257D.

8.4.3.10 Установить антенну АИ5-0 системы «Сигурд-М8Р» на треногу так, чтобы ее апертура была на расстоянии около 500 см от излучателя.

Подключить кабелем из состава РЭИА-2 преобразователь измерительный NRP-Z55 (далее - NRP-Z55) из состава РЭИА-2 к выходу антенны АИ5-0.

8.4.3.11 Установить на генераторе сигналов E8257D частоту измерений */ нэп* = 1 ГГц.

Подать с генератора сигналов E8257D СВЧ мощность. Добиться с помощью устройства поворотного максимального значения выходного сигнала с антенны АИ5-0 по показаниям блока измерительного NRP.

8.4.3.12 Последовательно устанавливая на генераторе сигналов E8257D значение выходной мощности генератора на частоте измерений  $f_{H3\Pi}$  (см. таблицу 4) такое, чтобы значение НЭП в месте расположения антенны АИ5-0 было  $E^{3T} = 1 \text{ B} \cdot \text{m}^{-1}$  (120 дБ (1 мкВ $\cdot \text{m}^{-1}$ )), измерять установленное значение НЭП системой «Сигурд-М8Р».

Результаты измерений  $E^{H3M}$  фиксировать в рабочем журнале.

**10**

8.4.3.13 Для каждого установленного значения  $E^{3T}$  вычислить значение абсолютной погрешности измерений НЭП *А*нэп, в дБ, по формуле (1).

Результат вычислений зафиксировать в рабочем журнале.

8.4.3.14 Результаты поверки считать положительными, если:

- в диапазоне частот от 0,0001 до 1000 МГц значения  $\Delta_{\mu \gamma \sigma}$  находятся в пределах  $\pm 2.5$  дБ.

 $-$  в диапазоне частот от 1000 до 2000 МГц значения  $\Delta_{H2II}$  находятся в пределах  $\pm 3.0$  дБ.

В противном случае результаты поверки считать отрицательными.

8.4.4 Определение абсолютной погрешности измерений НЭП с антеннами П6-59, ЛПА-2, П6-223

8.4.4.1 Для проведения испытаний использовать РЭИА-2

8.4.4.2 Устанавливать с помощью ПО «Сигурд-Интерфейс» на FSV (в зависимости от частоты  $f_{H2H}$ ) полосу пропускания (установка RBW) равной 100 (или 300) Гц, диапазон отображаемых на экране частот (установка SPAN) - 10, 100 кГц; 1 МГц.

Значение центральной частоты в системе «Сигурд-М8Р» устанавливать на FSV с помощью ПО «Сигурд-Интерфейс» равной  $f_{H2H}$ .

8.4.4.3 Выполнить п.п. 8.4.3.6 - 8.4.3.11 для антенны П6-59 (антенны ЛПА-2, антенны П6-223).

8.4.4.4 Последовательно устанавливая на генераторе сигналов E8257D значение выходной мощности генератора на частоте измерений  $f_{H2II}$  (см. таблицу 4) такое, чтобы значение НЭП в месте расположения антенны П6-59 (антенны ЛПА-2, антенны П6-223) было *Е эт* (см. таблицу 4) измерять установленное значение НЭП системой «Сигурд-М8Р».

Результаты измерений *Е изм* фиксировать в рабочем журнале.

8.4.4.5 Для каждого установленного значения  $E^{3T}$  вычислить значение абсолютной погрешности измерений НЭП  $\Delta_{H20}$ , в дБ, по формуле (1).

Результаты вычислений зафиксировать в рабочем журнале.

8.4.4.6 Результаты поверки считать положительными, если значения *А нэп* находятся в пределах ±3 дБ.

В противном случае результаты поверки считать отрицательными.

8.5 Определение абсолютной погрешности измерений напряженности магнитного поля

8.5.1 Определение абсолютной погрешности измерений напряженности магнитного поля (далее – НМП) проводить при значении НМП  $H^{3T} = 1,33 \cdot 10^{-3}$  A $\cdot$ м<sup>-1</sup> (значение эквивалентной  $E^{3T} = 114$  дБ (1 мкВ·м<sup>-1</sup>)) на частотах  $f_{HMT}$ , приведенных в таблице 5.

## Таблица 5

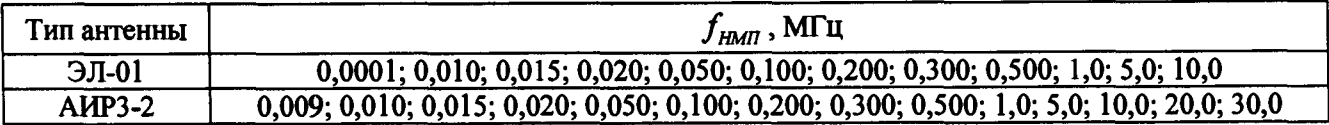

## 8.5.2. Определение абсолютной погрешности измерений НМП с антенной ЭЛ-01

8.5.2.1 Для проведения поверки использовать РЭНЭМП-ЮГ/ЗООМ.

8.5.2.2 Подсоединить к входу FSV антенну измерительную рамочную ЭЛ-01 (далее антенна ЭЛ-01).

8.5.2.3 Поместить антенну ЭЛ-01 в рабочую зону РЭНЭМП-ЮГ/ЗООМ так, чтобы плоскость экранированной рамки располагалась перпендикулярно вектору НМП.

8.5.2.4 Устанавливать с помощью ПО «Сигурд-Интерфейс» на FSV (в зависимости от частоты  $f_{HMT}$ ) полосу пропускания (установка RBW) равной 100 (или 300) Гц, диапазон отображаемых на экране частот (установка SPAN) - 10, 100 кГц; 1 МГц.

8.5.2.5 Последовательно создавая в рабочей зоне РЭНЭМП-ЮГ/ЗООМ НМП значением  $H^{3T} = 1,33$  мА·м<sup>-1</sup> ( $E^{3T} = 114$  дБ (1 мкВ·м<sup>-1</sup>)) и частотой  $f_{HMI}$  (см. таблицу 5) и, устанавливая с помощью ПО «Сигурд-Интерфейс» на FSV значение центральной частоты соответствующее  $f_{HMI}$ , измерять установленное значение НМП системой «Сигурд-М8Р».

Измеренные значения  $H^{H3M}$ , в дБ (1 мкВ $\cdot$ м<sup>-1</sup>), фиксировать в рабочем журнале.

8.5.2.6 Для каждого установленного значения  $H^{3T}$  вычислить значение абсолютной погрешности измерений НМП  $\Delta_{HMT}$ , в дБ, по формуле (2):

$$
\Delta_{HMI} = H^{3T} - H^{H3M}, \qquad (2)
$$

 $H^{3T}$  - значение  $E^{3T}$ в дБ (1 мкВ·м<sup>-1</sup>) эквивалентное установленному значению НМП  $H^{3T}$ , в мА $\cdot$ м<sup>-1</sup>

 $H^{H3M}$  – измеренное системой «Сигурд-М8Р значение НМП в дБ (1 мкВ $\cdot$ м<sup>-1</sup>).

Результаты вычислений зафиксировать в рабочем журнале.

8.5.2.7 Результаты поверки считать положительными, если значения  $\Delta_{HMI}$  находятся в пределах ±2,5 дБ.

В противном случае результаты поверки считать отрицательными.

8.5.3 Определение абсолютной погрешности измерений НМП с антенной АИРЗ-2

8.5.3.1 Для проведения поверки использовать РЭНЭМП-10Г/300М.

8.5.3.2 Подсоединить к входу FSV антенну АИРЗ-2.

8.5.3.3 Поместить антенну АИРЗ-2 в рабочую зону РЭНЭМП-ЮГ/ЗООМ так, чтобы плоскость экранированной рамки располагалась перпендикулярно вектору НМП.

8.5.3.4 Устанавливать с помощью ПО «Сигурд-Интерфейс» на FSV (в зависимости от частоты  $f_{HMI}$ ) полосу пропускания (установка RBW) равной 100 (или 300) Гц, диапазон отображаемых на экране частот (установка SPAN) - 10, 100 кГц; 1 МГц.

8.5.3.5 Последовательно создавая в рабочей зоне РЭНЭМП-ЮГ/ЗООМ НМП значением  $H^{3T} = 1,33$  мА $\cdot$ м<sup>-1</sup> (114 дБ (1 мкВ $\cdot$ м<sup>-1</sup>)) и частотой  $f_{H\text{M}}$  (см. таблицу 5) и, устанавливая с помощью ПО «Сигурд-Интерфейс» на FSV значение центральной частоты, соответствующее  $f_{H\!M\!I}$ , измерять установленное значение НМП системой «Сигурд-М8Р».

Измеренные значения  $H^{\mu\nu\ldots}$ , в дБ (1 мкВ·м<sup>-1</sup>), фиксировать в рабочем журнале.

5.8.3.6 Для каждого установленного значения  $H^{3T}$  вычислить значение абсолютной погрешности измерений НМП  $\Delta_{HMI}$ , в дБ, по формуле (2).

Результаты вычислений зафиксировать в рабочем журнале.

5.8.3.10 Результаты поверки считать положительными, если значения  $\Delta_{HMI}$  находятся в пределах ±2,5 дБ.

В противном случае результаты поверки считать отрицательными.

8.6 Определение абсолютной погрешности измерений силы переменного тока

8.6.1 Определение абсолютной погрешности измерений силы переменного тока с токосъемником измерительным ТИ2-3

8.6.1.1 Собрать схему измерений, приведенную на рисунке 6, используя в качестве генератора – генератор сигналов IFR 2023A (далее – генератор IFR 2023A).

Измерения проводить при полосе пропускания анализаторов спектра 1 Гц в диапазоне частот от 10 Гц до 100 кГц, включительно, 10 Гц в диапазоне частот свыше 100 кГц.

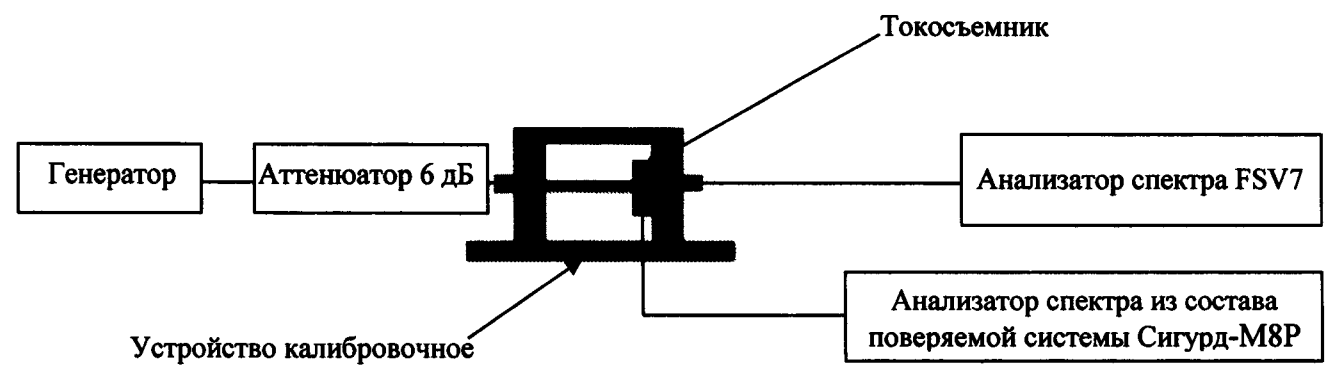

#### Рисунок 6

8.6.1.2 Установить в устройство калибровочное токосъемник измерительный ТИ2-3 (далее - токосъемник ТИ2-3) из состава поверяемой системы «Сигурд-М8Р».

8.6.1.3 Установить на генераторе IFR 2023A значение частоты  $f = 0.009$  МГц.

8.6.1.4 Установить на генераторе IFR 2023A напряжение выходного сигнала U<sub>reн</sub> равным 130 дБ (1 мкВ).

8.6.1.5 Зафиксировать в рабочем журнале показание анализатора FSV7  $U_1$ , в дБ (1 мкВ), и показание анализатора спектра из состава поверяемой системы Сигурд-М8Р  $I_{WW}$ , в дБ (1 мкА).

8.6.1.6 Рассчитать значение установленного тока  $I_{VCT}$ , в дБ (1 мкА), по формуле (3):

$$
I_{ycr} = U_1 - 20 \cdot \lg R \,, \tag{3}
$$

где *R,* Ом - значение входного сопротивления анализатора FSV7 (R=50 Ом). Результат вычислений зафиксировать в рабочем журнале.

8.6.1.7 Рассчитать значение абсолютной погрешности измерений силы переменного тока,

 $\Delta$ <sup>TH2-3</sup>, в дБ, по формуле (4):

$$
\Delta_I^{TH2-3} = I_{H3M} - I_{YCT} \,. \tag{4}
$$

Результат вычислений зафиксировать в рабочем журнале.

8.6.1.8 Выполнить операции п.п.  $8.\overline{6}.1.4 - 8.\overline{6}.1.7$ , последовательно устанавливая значения выходного напряжения генератора IFR 2023A  $U_{\text{ref}} = 130$  дБ (1 мкВ) и значения частоты  $f: 0,02; 0,1; 0,5; 1,0; 10,0; 30,0; 100,0; 200,0; 300,0$  МГц

8.6.1.9 Результаты поверки считать положительными, если значения  $\Delta_1^{TH2-3}$  находятся в пределах ±3 дБ.

В противном случае результаты поверки считать отрицательными.

8.6.2 Определение абсолютной погрешности измерений силы переменного тока с токосъемником измерительным ТИ2-1

8.6.2.1 Собрать схему измерений, приведенную на рисунке 6, используя в качестве генератора - генератор сигналов произвольной формы 33210А (далее - генератор 33210А).

Измерения проводить, устанавливая полосу пропускания анализаторов спектра 1 Гц в диапазоне частот от 0,1 кГц до 100 кГц, включительно, и 10 Гц в диапазоне частот свыше 100 кГц.

8.6.2.2 Установить в устройство калибровочное токосъемник измерительный ТИ2-1 (далее - токосъемник ТИ2-1) из состава поверяемой системы «Сигурд-М8Р».

8.6.2.3 Установить на генераторе 33210A значение частоты  $f = 0.1 \text{ kT}$ ц.

8.6.2.4 Установить на генераторе 33210А напряжение выходного сигнала  $U_{\text{reu}}$ , равным  $3,16 B = 130$   $\mu$ B (1 MKB).

8.6.2.5 Зафиксировать в рабочем журнале показание анализатора FSV7  $U_1$ , в дБ (1 мкВ), и показание анализатора спектра из состава поверяемой системы Сигурд-М8Р I<sub>изм</sub>, в дБ (1 мкА).

8.6.2.6 Рассчитать значение установленного тока  $I_{vcr}$ , в дБ (1 мкА), по формуле (5):

$$
I_{ycr} = U_1 - 20 \cdot \lg R \,, \tag{5}
$$

где  $R$ , Ом - значение входного сопротивления анализатора FSV7 (R=50 Ом).

8.6.2.7 Результат вычислений зафиксировать в рабочем журнале.

8.6.2.8 Рассчитать значение абсолютной погрешности измерений силы переменного тока,  $\Delta_7^{TH2-1}$ , в дБ, по формуле (6):

$$
\Delta_I^{TH2-1} = I_{H3M} - I_{VCT} \,. \tag{6}
$$

Результат вычислений зафиксировать в рабочем журнале.

8.6.2.9 Выполнить операции п.п. 8.6.2.4 - 8.6.2.8, последовательно устанавливая значения выходного напряжения генератора IFR 2023A (генератора 33210A) U<sub>reн</sub>, значения частоты  $f: 0,0005; 0,005; 0,05; 0,1; 1,0; 2,5; 4,0$  МГц.

5.9.10 Результаты поверки считать положительными, если значения  $\Delta_t^{T M 2-1}$  находятся в пределах  $\pm 3$  дБ.

В противном случае результаты поверки считать отрицательными.

8.6.3 Определение абсолютной погрешности измерений силы переменного тока с пробником токовым EZ-17

8.6.3.1 Собрать схему измерений, приведенную на рисунке 6, используя генератор 33210A (в диапазоне частот от 0,0001 до 0,009 МГц включительно), или генератор IFR 2023A (в диапазоне частот свыше 0,009 МГц).

Измерения проводить, устанавливая полосу пропускания анализаторов спектра 1 Гц в диапазоне частот от 100 Гц до 100 кГц, включительно, и 10 Гц в диапазоне частот свыше 100 кГц.

8.6.3.2 Установить в калибровочное устройство пробник токовый ЕZ-17 (далее пробник EZ-17) из состава поверяемой системы «Сигурд-М8Р».

8.6.3.3 Установить на генераторе 33210А значение частоты  $f = 0,0001$  МГц.

8.6.3.4 Установить на генераторе 33210А напряжение выходного сигнала  $U_{\text{ref}}$  равным 3,16 В = 130 дБ (1 мкВ).

8.6.3.5 Зафиксировать в рабочем журнале показание анализатора FSV7  $U_1$ , в дБ (1 мкВ), и показание анализатора спектра из состава поверяемой системы Сигурд-М8Р  $I_{\mu_3\mu}$ , в лБ (1 мкА).

8.6.3.6 Рассчитать значение установленного тока  $I_{vcr}$ , в дБ (1 мкА), по формуле (7):

$$
I_{ycr} = U_1 - 20 \cdot \lg R \,, \tag{7}
$$

где  $R$ , Ом - значение входного сопротивления анализатора FSV7 (R=50 Ом).

8.6.3.7 Результат вычислений зафиксировать в рабочем журнале.

8.6.3.8 Рассчитать значение абсолютной погрешности измерений силы переменного тока,  $\Delta_{I}^{EZ-17}$ , в дБ, по формуле (8):

$$
\Delta_I^{EZ-17} = I_{H3M} - I_{YCT} \,. \tag{8}
$$

Результат вычислений зафиксировать в рабочем журнале.

8.6.3.9 Выполнить операции п.п. 8.6.3.4 - 8.6.3.8, последовательно устанавливая значения частоты  $f: 0,0005; 0,001; 0,01; 0,1; 0,5; 1,0; 5,0; 10,0; 100,0; 150,0; 200,0 M\Gamma u$ .

8.6.3.10 Результаты поверки считать положительными, если значения  $\Delta_t^{EZ-17}$  находятся в пределах  $\pm 3$  дБ.

В противном случае результаты поверки считать отрицательными.

8.7 Определение абсолютной погрешности измерений напряжения переменного тока 8.7.1 Собрать схему измерений, приведенную на рисунке 7.

На частотах от 0,0001 до 0,005 МГц использовать генератор 33210А, на частотах свыше 0,005 МГц использовать генератор IFR 2023A.

Измерения проводить, устанавливая полосу пропускания анализаторов спектра 1 Гц в диапазоне частот от 100 Гц до 100 кГц, включительно, и 10 Гц в диапазоне частот свыше 100 кГц.

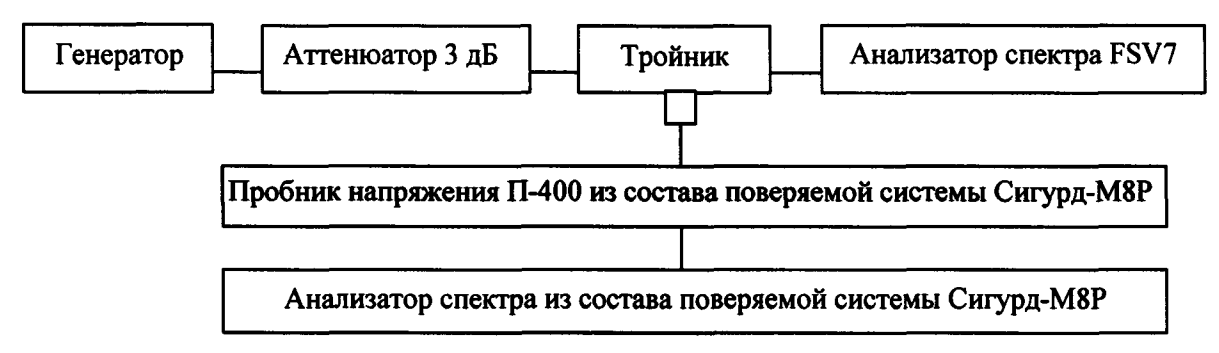

Рисунок 7

8.7.2 Установить на генераторе 33210А значение частоты  $f = 0,0001$  МГц.

8.7.3 Установить значение выходного напряжения генератора 33210А равным 3,54 В (131 дБ (1 мкВ) дБ).

8.7.4 Записать показания анализатора спектра FSV7 -  $U_I$ , в дБ (1 мкВ), и анализатора спектра из состава поверяемой системы Сигурд-М8Р  $U_{H3M}$ , в дБ (1 мкВ), в рабочий журнал.

8.7.5 Рассчитать значение абсолютной погрешности измерений напряжения переменного тока  $\Delta_U$ , дБ, по формуле (9):

$$
\Delta_U = U_{H3M} - U_1. \tag{9}
$$

Результат расчета зафиксировать в рабочем журнале.

8.7.6 Выполнить п.п. 8.7.2 - 8.7.5, устанавливая на выходе используемого генератора значения частоты f: 0,0005; 0,001; 0,01; 0,1; 0,5; 1,0; 5,0; 10,0; 100,0; 150,0; 200,0 МГц.

8.7.7 Результаты поверки считать положительными, если значения  $\Delta_U$  находятся в пределах:

 $-\pm 1.5$  дБ в диапазоне частот от 0.0001 до 100 МГц, включительно;

 $-$  ±2,0 в диапазоне частот свыше 100 МГц до 400 МГц.

В противном случае результаты поверки считать отрицательными.

## 9 ОФОРМЛЕНИЕ РЕЗУЛЬТАТОВ ПОВЕРКИ

9.1 Система «Сигурд-М8Р» признается годной, в комплекте с ИП (антенны, токосъемники, пробники), для которых все результаты поверки положительные.

9.2 На систему «Сигурд-М8Р». которая признана годной, выдается свидетельство о поверке по установленной форме с указанием ИП (наименование, заводской номер, диапазон частот).

Знак поверки наносить в виде наклейки или оттиска клейма поверителя на свидетельство о поверке.

9.3 Система «Сигурд-М8Р», имеющая отрицательные результаты поверки, в обращение не допускается и на нее выдается извещение о непригодности к применению с указанием причин забракования.

Начальник НИО-1 ФГУП «ВНИИФТРИ»

Начальник лаборатории 123 ФГУП «ВНИИФТРИ» А.Е. Ескин

Начальник лаборатории 132 ФГУП «ВНИИФТРИ» Деее Э.А. Колотыгин

Старший научный сотрудник лаборатории 131 ФГУП «ВНИИФТРИ работать в день в день в день в день в день в день в день в день в день в день

О.В. Каминский